**Утверждаю:** 

Генеральный директор ООО «Дримкас» Шатулов А.А.

\_\_\_\_\_\_\_\_\_\_\_\_\_\_\_\_\_\_\_\_\_\_\_\_

"29" мая 2015 г.

## **Программно-технический комплекс VIKI Print 57 K**

# **Инструкция по замене фискальной памяти**

**2015** 

#### Оглавление:

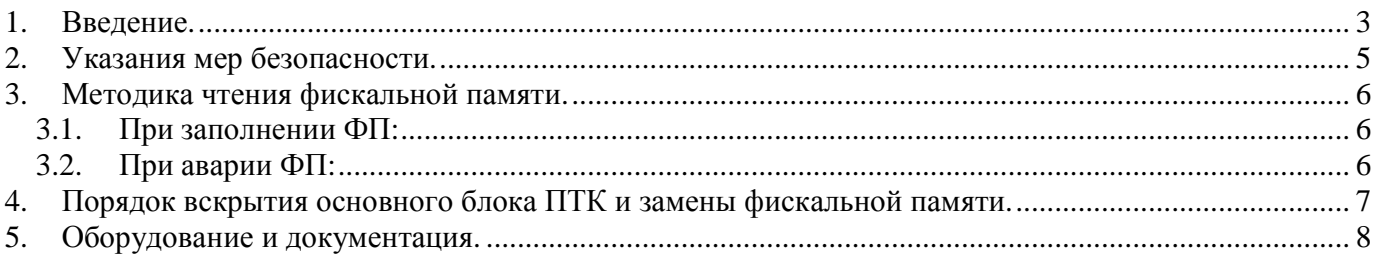

#### **1. Введение.**

1.1 Инструкция разработана в соответствии с действующим законодательством по ККТ и предназначена для сотрудников центров технического обслуживания (далее – ЦТО) и поставщика модели ККТ при проведении работ по замене фискальной памяти (далее ФП) основного блока программно-технического комплекса "VIKI Print 57 K".

1.1 ФП предназначена для некорректируемой ежесменной регистрации и долговременного энергонезависимого хранения итоговой информации о денежных расчетах с населением, проведенных на ПТК. Ежесменная (ежесуточная) регистрация означает безусловную запись итоговой информации о денежных расчетах с населением в фискальную память при проведении операции закрытия смены.

1.2 ФП представляет собой электронный модуль, который монтируется внутри опломбированного корпуса основного блока ПТК и соединяется с системной платой печатающего устройства с помощью кабеля. Основным элементом ФП, предназначенным для хранения фискальных данных, является фискальный накопитель.

1.3 ФП позволяет хранить данные:

- Реквизиты фискализации ПТК...........................1
- Реквизиты перерегистраций ПТК ……………7
- Реквизиты активизаций ЭКЛЗ…............………64
- Реквизиты закрытой смены………........……8000

1.4 Для замены ФП используются аналогичные модули из числа запасных частей, поставляемых поставщиком ПТК.

1.5 ФП ПТК "VIKI Print 57 K" не подлежит ремонту.

- 1.6 Замена фискальной памяти может производиться:
	- при количестве свободных полей для записи сменных отчетов менее 30;
	- при отсутствии свободных полей фискальной памяти для записи данных о перерегистрации;
	- при отсутствии свободных полей фискальной памяти для записи данных об активизации ЭКЛЗ;
	- при количестве свободных полей для записи сменных отчетов, недостаточном для использования ресурса ЭКЛЗ;
	- при аварии фискальной памяти;

1.7 Необходимость проведения замены ФП определяется ЦТО по собственной инициативе или по инициативе пользователя в случае обнаружения неисправности или заполнении ФП. О необходимости замены ФП ЦТО составляет заключение с указанием причин.

1.8 Для получения разрешения на замену ФП пользователь обращается в налоговый орган с заявлением о замене ФП, к которому прилагается заключение ЦТО. Налоговый орган выдает разрешение на замену ФП после прочтения и документального оформления содержимого накопителя ФП в соответствии с настоящей инструкцией.

1.9 В случае аварии ФП и невозможности установления его содержимого, данные о проведенных на ПТК денежных расчетах и количестве сменных отчетов определяются по предыдущим фискальным отчетам, контрольным лентам и журналам кассира-операциониста.

1.10 После получения от налогового органа разрешения на замену ФП пользователь обращается в ЦТО, которое проводит замену ФП.

4017-012-71396510-20153

1.11 ЦТО обеспечивает сбор и анализ информации о проведенных заменах ФП по каждому ПТК, находящемуся на техническом обслуживании, делает отметки в Паспорте и Учетном талоне о проведенных заменах ФП.

### **2. Указания мер безопасности.**

- 2.1 Замена ФП проводится при соблюдении требований действующего законодательства по ККТ.
- 2.2 К замене ФП ПТК допускаются сотрудники аккредитованного ЦТО или сотрудники поставщика, прошедший инструктаж по технике безопасности и ознакомленный с данной инструкцией.
- 2.3 Все сборочно-разборочные работы производить только при выключенной вилке сетевого кабеля из розетки и при отсоединенных от остального оборудования кабелях.
- 2.4 Запрещается подключение (отключение) устройств, блоков и разъемов при включенном электропитании ПТК.
- 2.5 Блоки, используемые для замены ФП, должны храниться в технологической таре и в специальной антистатической упаковке.

#### 3. Методика чтения фискальной памяти.

Порядок действий с целью документального оформления содержимого ФП зависит от причин отказа ФП при выполнении штатных процедур, в соответствии с инструкцией по эксплуатации. Причины отказа и действия для документального оформления содержимого накопителя ФП:

#### $3.1.$ При заполнении ФП:

• Близость накопителя ФП к полному заполнению будет сопровождаться выдачей сообщения при включении ПТК и снятии Z-отчета, о количестве оставшихся свободных записей или отсутствии свободных записей ФП:

```
OCTAJIOCH XX CMEH
  *************************
     Или
****************************
НАКОПИТЕЛЬ ФП ПОЛОН
  **************************
```
• Невозможность проведения очередной перерегистрации ПТК с выдачей кода ошибки 21 («нет свободного места в ФП») по интерфейсу при перерегистрации.

 $\bullet$ Невозможность очередной замены ЭКЛЗ по причине превышения количества их активизаций с выдачей кода ошибки 21 («нет свободного места в ФП») по интерфейсу при попытке активизировать ЭКЛЗ.

В этих случаях необходимо снять полный фискальный отчет за полный период в соответствии с "Руководством налогового инспектора", и произвести замену модуля ФП (см. п. 4).

#### 3.2.  $\Box$  При аварии ФП:

Невозможность записи в накопитель ФП данных о смене при проведении операции закрытия смены с выдачей сообщения об отказе модуля ФП (код ошибки 21h или 20h по интерфейсу), и/или блокировкой выполнения ПТК его функций.

Невыполнение теста проверки модуля ФП с выдачей сообщения об отказе модуля ФП ("ОШИБКА СВЯЗИ С ФП», «ОШИБКА ЗАПИСИ В ФП", "ОШИБКА КОНТРОЛЬНОЙ СУММЫ ФП") и блокировка дальнейшей работы ПТК.

В этом случае необходимо проверить работоспособность управляющих блоков и элементов ПТК. В случае неисправности управляющих блоков и элементов, произвести необходимую замену в соответствии с п.4.

В случае неисправности модуля СП, полный фискальный отчет можно получить в условиях ремонтного предприятия, используя технологический основной блок ПТК, в соответствии с инструкцией налогового инспектора.

В случае неисправности модуля ФП (невозможности снятия полного фискального отчета) выполнить следующие действия:

- 1. Восстановить данные о проведенных на ПТК денежных расчетах и количестве сменных (суточных) отчетов по предыдущим фискальным отчетам, контрольным лентам, журналам кассиров-операционистов.
- 2. Произвести замену модуля ФП в соответствии с п.4.

4017-012-71396510-2015

## **4. Порядок вскрытия основного блока ПТК и замены фискальной памяти.**

4.1 Замена модуля ФП:

- Закрыть архив ЭКЛЗ. Порядок закрытия архива ЭКЛЗ приводится в соответствии с инструкцией налогового инспектора.
- Выключить ПТК.
- Разобрать основной блок ПТК в соответствии с инструкцией по сервисному обслуживанию и ремонту.
- Отсоединить ЭКЛЗ от кабеля, идущего к ФП.
- Отсоединить разъем ФП от системной платы печатающего устройства.
- Отсоединить ЭКЛЗ от корпуса основного блока ПТК.
- Отсоединить ФП от корпуса основного блока ПТК.
- Выполнить установку новой ФП.
- Произвести соединение новой (не активизированной) ЭКЛЗ с корпусом основного блока.
- Присоединить разъем ЭКЛЗ к ФП.
- Присоединить разъем модуля ФП к системной плате печатающего устройства.
- Собрать основной блок в порядке, обратном разборке.
- 4.2 Включить ПТК. При включении с новой (чистой) ФП, ПТК при включении напечатает на чеке диагностики "ККТ НЕ АВТОРИЗОВАНА".
- 4.3 Запустить сервисную программу и выполнить функцию "Авторизация" (введя серийный номер ПТК, дату и время)
- 4.4 После выполнения команды "Авторизация", ПТК необходимо выключить и включить заново. В случае успеха, ПТК на чеке диагностики должен напечатать «ККТ ГОТОВА К РАБОТЕ" и НЕФИСКАЛЬНЫЙ РЕЖИМ
- 4.5 После этого, выполнить фискализацию ПТК в соответствии с инструкцией налогового инспектора.
- 4.6 Выключить ПТК.
- 4.7 О проведении замены ФП и ЭКЛЗ сделать запись в Паспорте и Учетном талоне.

## **5. Оборудование и документация.**

- 5.1 ПТК "VIKI Print 57 K".
- 5.2 "Программно-технический комплекс "VIKI Print 57 K". Инструкция налогового инспектора."
- 5.3 "Программно-технический комплекс "VIKI Print 57 K". Инструкция по сервисному обслуживанию и ремонту".
- 5.4 "Программно-технический комплекс "VIKI Print 57 K". Паспорт"
- 5.5 Сервисное ПО для работы с ПТК.
- 5.6 Персональный компьютер с установленной "Windows XP"